## **Faire une demande de prêt entre bibliothèques**

Voici les étapes à suivre pour remplir une demande de PEB:

- 1. Rendez-vous dans l'interface de recherche avancée de l'outil de recherche Sofia : <https://ulaval.on.worldcat.org/advancedsearch?queryString=&databaseList=>
- 2. Dans la boîte *Titre*, collez le titre de l'article que vous souhaitez consulter, puis cliquez sur le bouton **Chercher**. Vous n'obtiendrez aucun résultat ou quelques-uns ne correspondant pas à l'article qui vous intéresse.

Recherche avancée

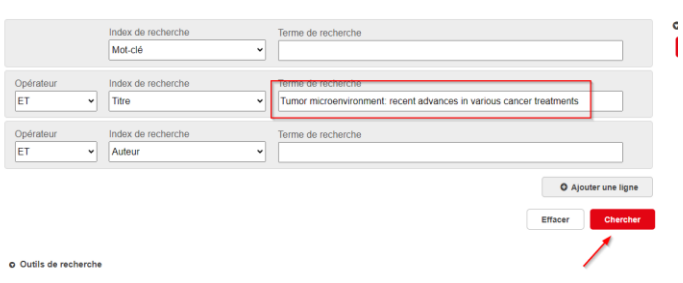

- 3. Comme Sofia est un catalogue partagé, vous pouvez étendre la recherche à toutes les **Bibliothèques universitaires du Québec** en cochant la case appropriée dans les facettes à gauche des résultats.
- 4. La notice de l'article devrait alors être disponible dans les résultats. Si ce n'est pas le cas, élargissez la recherche à **Bibliothèque à travers le monde** (uniquement si aucune correspondance n'est trouvée dans les autres bibliothèques universitaires québécoise).
- 5. Ouvrez la notice en cliquant sur le titre, puis cliquez sur le bouton rouge **Obtenir via Prêt entre bibliothèques**.

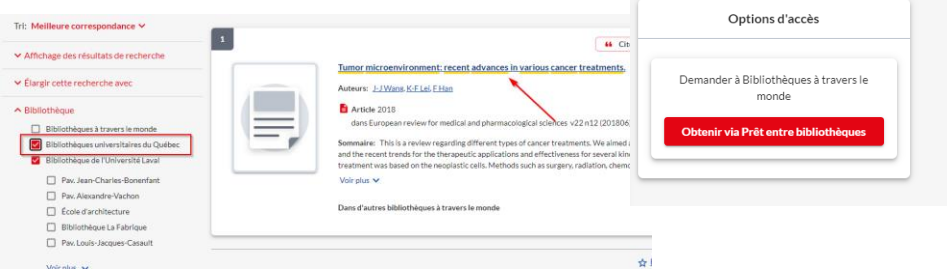

6. Authentifiez-vous avec vos identifiants institutionnels, validez les informations du formulaire, puis cliquez sur le bouton **Soumettre la demande**.

Vous recevrez un courriel dans les heures ou les journées suivant l'envoi du formulaire contenant un lien pour télécharger l'article. Ce lien est valide pour une durée de 5 jours. Les réponses tombent parfois dans la boîte de courriels indésirables, pensez à la vérifier occasionnellement.

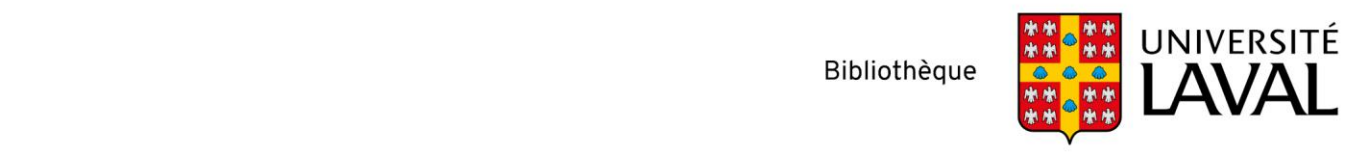